# NLM5xx 中继采发仪用户手册

<span id="page-0-0"></span>(文档版本 V1.1.0)

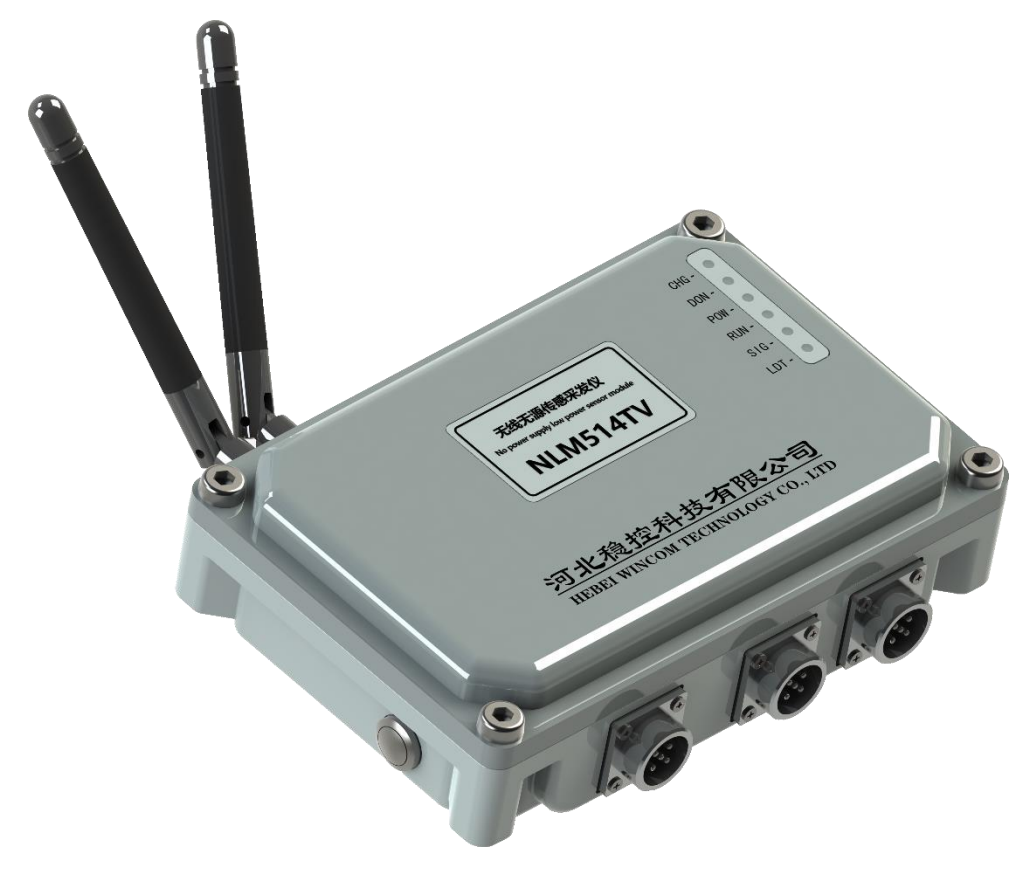

- 
- 
- 定时采发仪 (LoRA) ● 射频中继器 (LoRA-LoRA)
	- 无线数据存储器 | | | | | | | | | | | | | 传感器逻辑记录仪
- $\bullet$   $\bullet$   $\bullet$

河北稳控科技有限公司

2021 年 12 月

## 目录

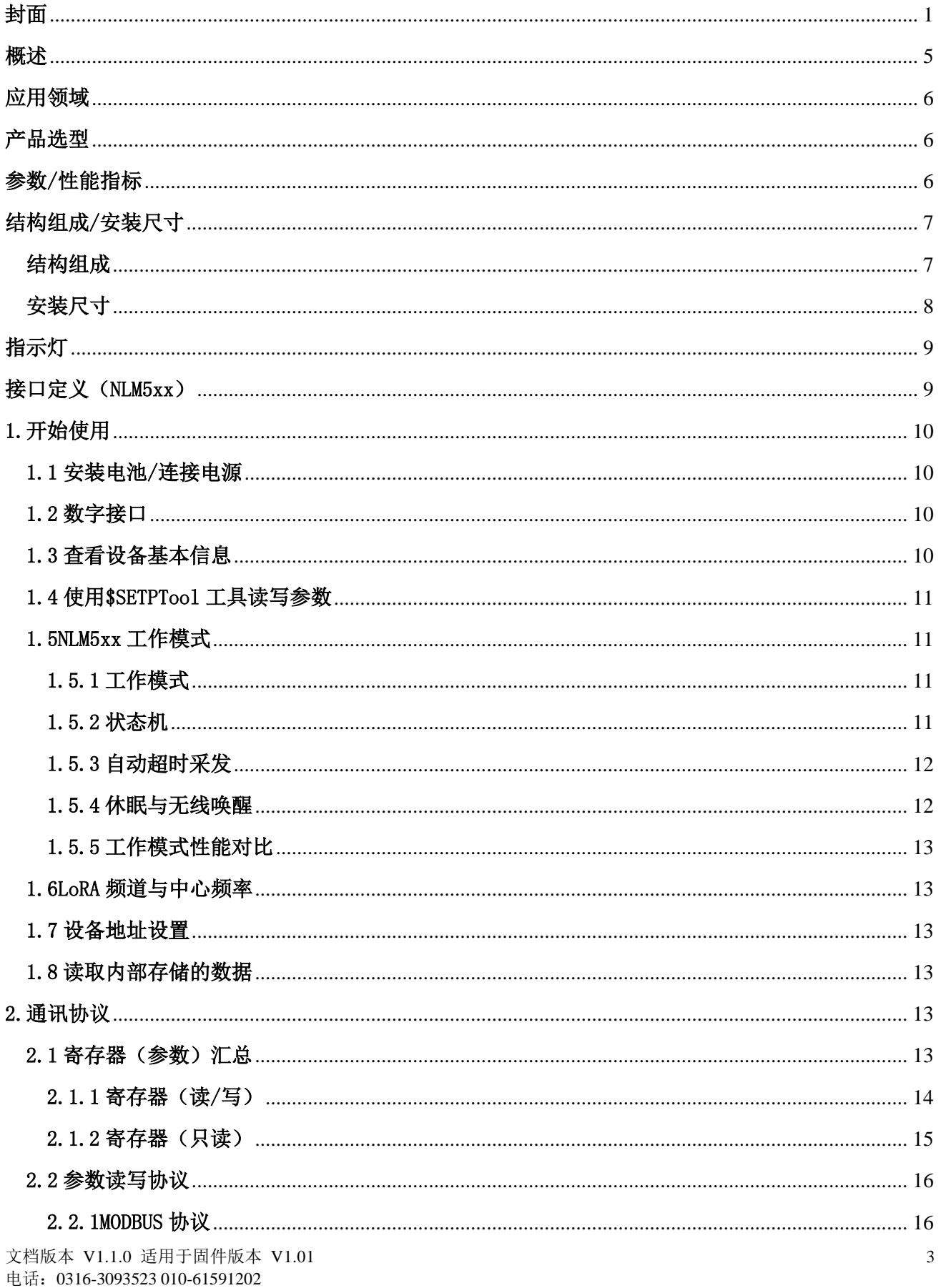

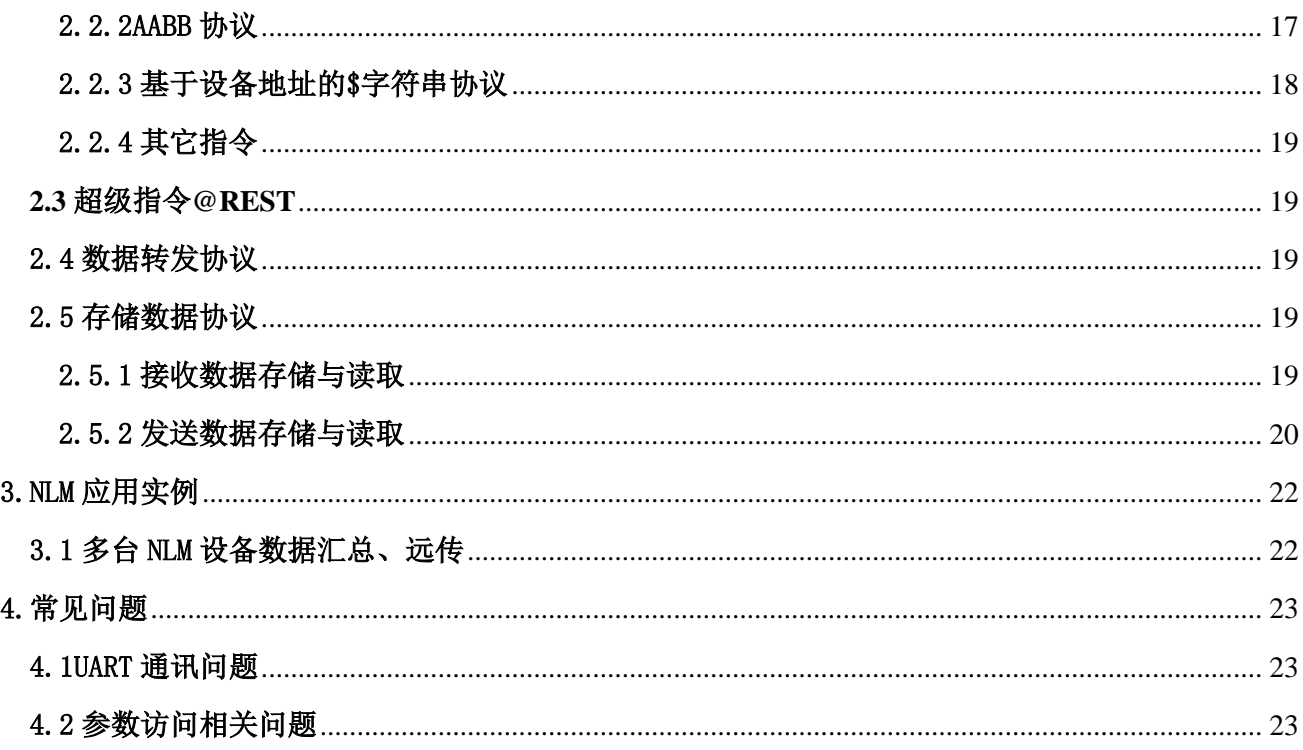

## <span id="page-4-0"></span>概述

感谢您选择我们的产品!

NLM5xx 是一台低功耗的多通道无线采发仪, 得益于我公司的传感测量、无线通讯、功耗控制 等技术累积,设备平均功耗低至微安级别,内置 电池可独立工作数年。

NLM5xx 有自动定时启动和随时无线唤醒两 种工作模式。可定时启动或者使用无线读数仪将 其唤醒采集传感器数据并经 LoRA 无线发送。多 达 16 通道的传感器接口,最多可连接 16 个振 弦、温度或者模拟信号(电压/电流)。内置大容 量存储器,可做为传感数据记录仪定时存储传感 器数据。预留外部宽电压充电接口,可连接太阳 能电池板或者电源适配器为内部电池充电。

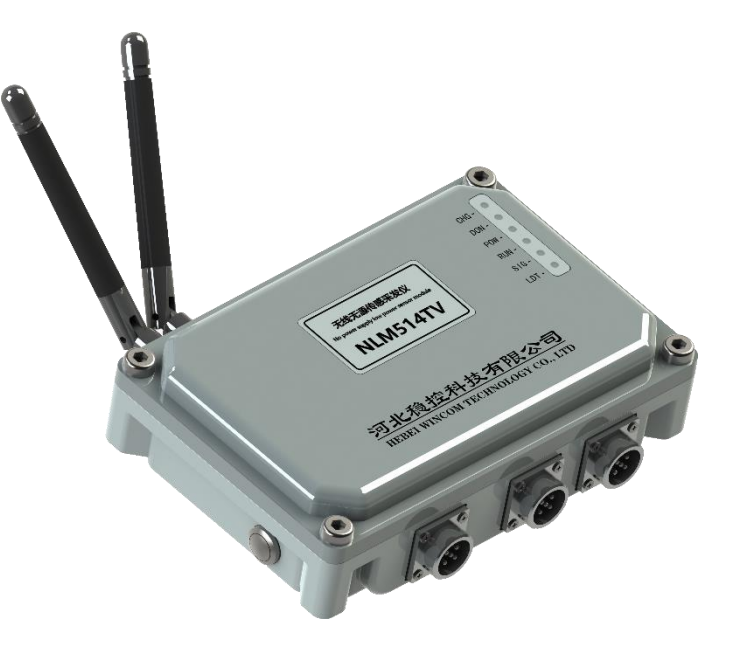

使用 NLM5xx,连接多路传感器,可以:

(1)定时采发仪:定时启动,将数据发送至数公里以内的计算机,实时显示传感器数据。

(2)数据记录仪:定时存储传感数据,使用计算机集中下载。

(3) 无线传感节点: 使用手持式无线读数仪,随时唤醒 NLM5xx, 无线的读取 NLM5xx 的传感器数据。

(4) 无线中继器: NLM5xx 符合 DFP<sup>1</sup>数据转发协议,除具有传感采发功能外,也可当成现场无线中继器 使用,实现与我公司 DLS10、DLS11 等设备组成复杂的现场无线网线,完成数据接力转发、汇总、手机网络 远传至监测平台的功能。

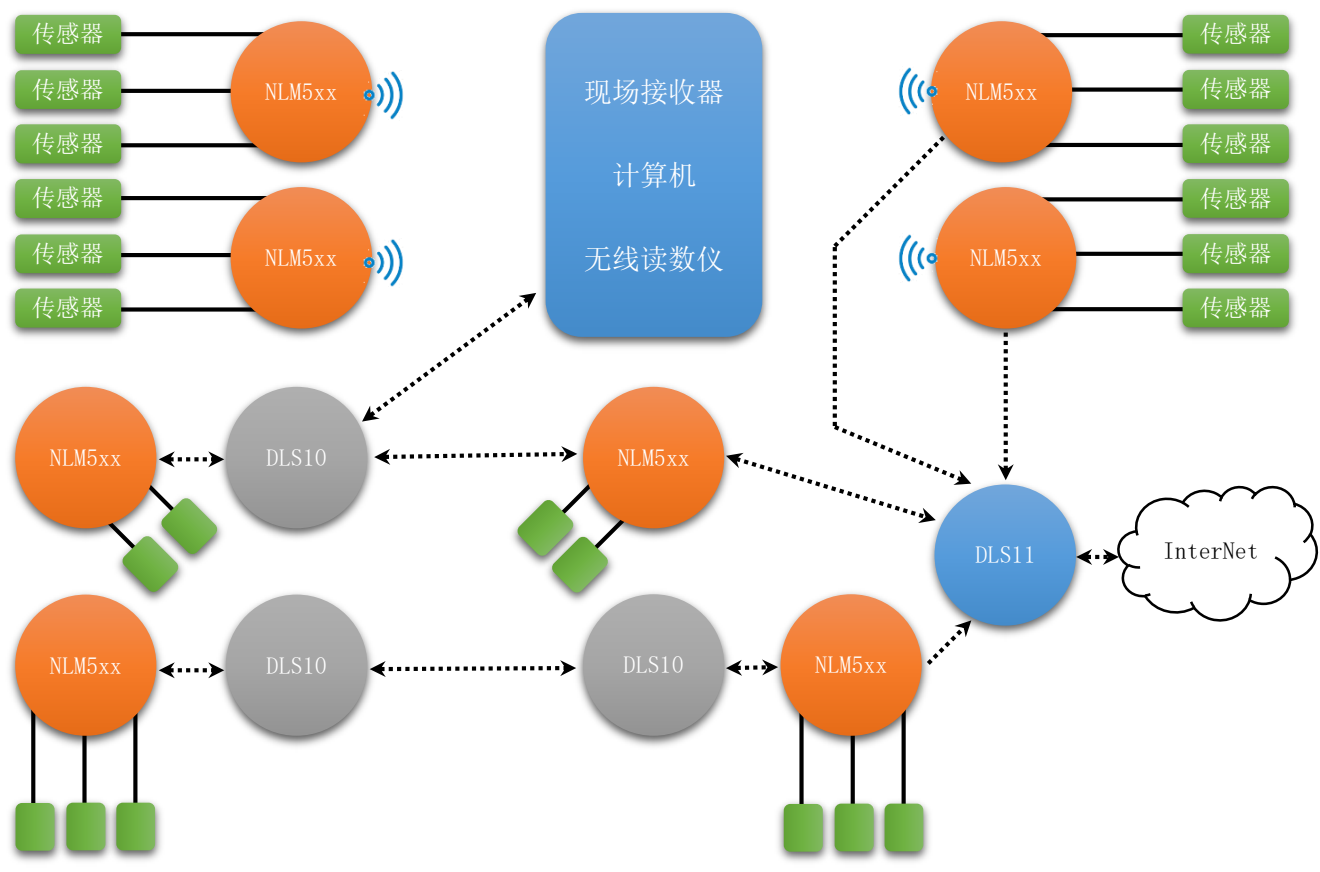

文档版本 V1.1.0 适用于固件版本 V1.01 5 <sup>1</sup> DFP 是稳控科技有限公司的一套数据转发专利技术。转发协议规则请详见"DFP 协议说明.pdf"

电话:0316-3093523 010-61591202

<u>.</u>

## <span id="page-5-0"></span>应用领域

- ◆ LoRA 中继器、换频对接、数据中转站 → 超低功耗定时采发仪
- ◆ LoRA 数据汇集存储 <br>
→ ToRA 设备匹配
- ◆ 无线数据记录仪 → → → → → 传感器数据记录仪
- 
- -

## <span id="page-5-1"></span>产品选型

#### 型号标识: NLM5abcd

- NLM5: 产品类型标识, 固定为 NLM5, 5 系列无线无源模块(外壳为扁平铸铝)。
- a: 数字表示的内置振弦测量电路组数。可以为 0/1/2。
- b: 数字表示的每组振弦测量电路可测量的振弦传感器数量。可以为 1/4/8。
- c: 为空或者为 T, T 表示是否带有温度传感器测量功能 (NTC/18B20)。
- d: 为空或者为 V/I/R, V 表示带有电压信号测量功能, I 表示带有电流、R 表示电阻。

#### 型号推荐

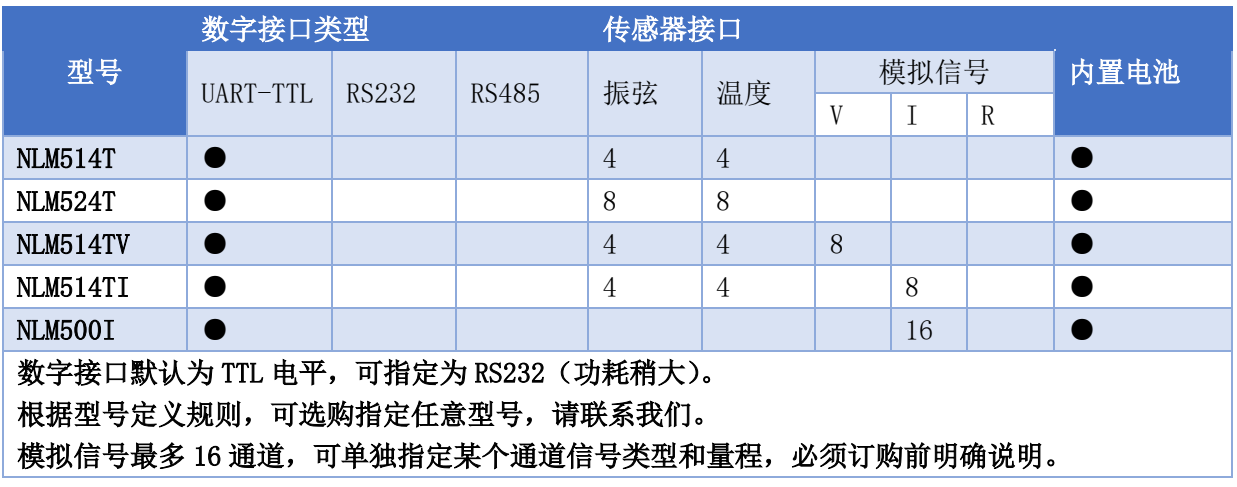

## <span id="page-5-2"></span>参数/性能指标

测试条件和环境:如无特殊说明,以下指标均在室温 25℃条件下测得。

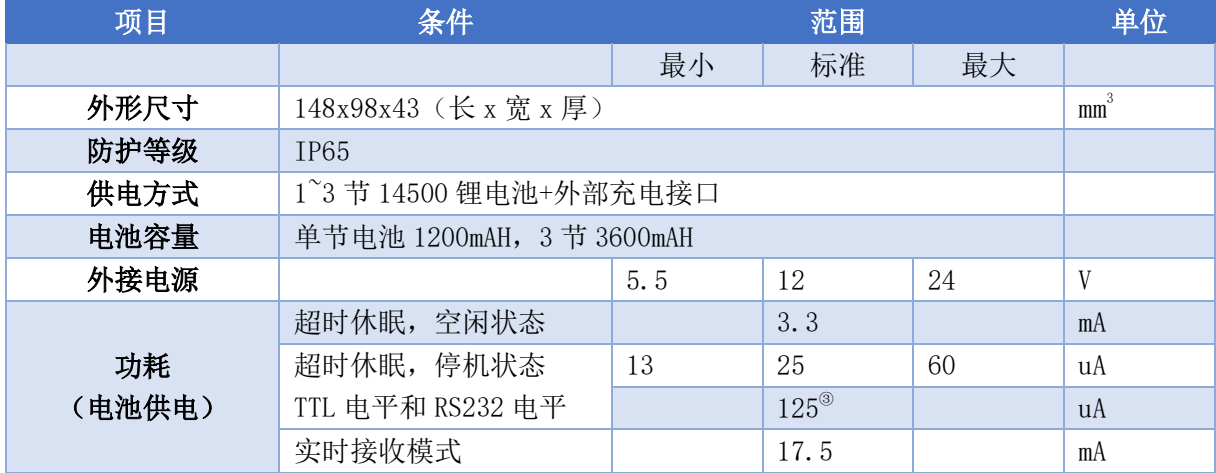

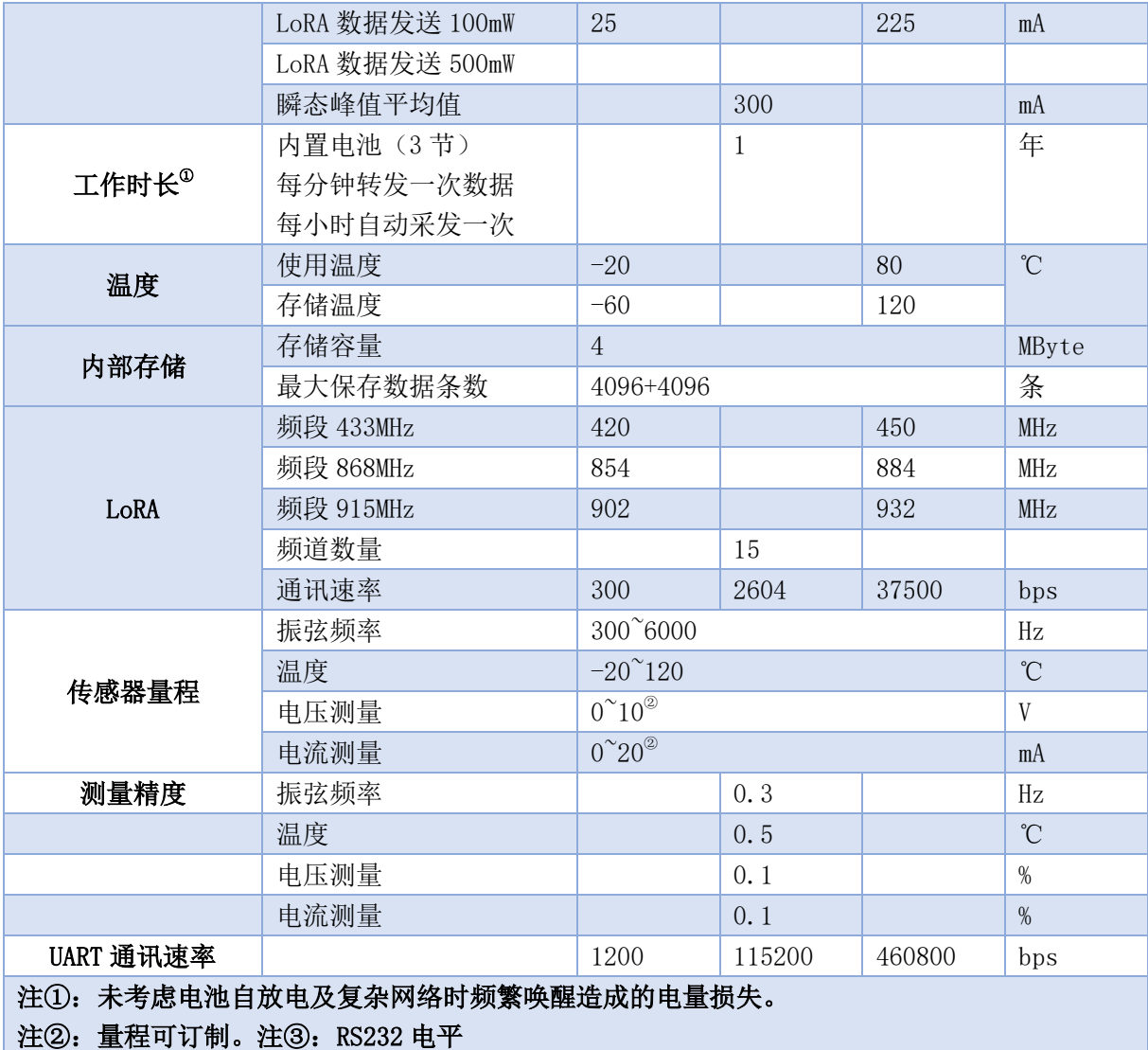

## <span id="page-6-0"></span>结构组成/安装尺寸

<span id="page-6-1"></span>结构组成

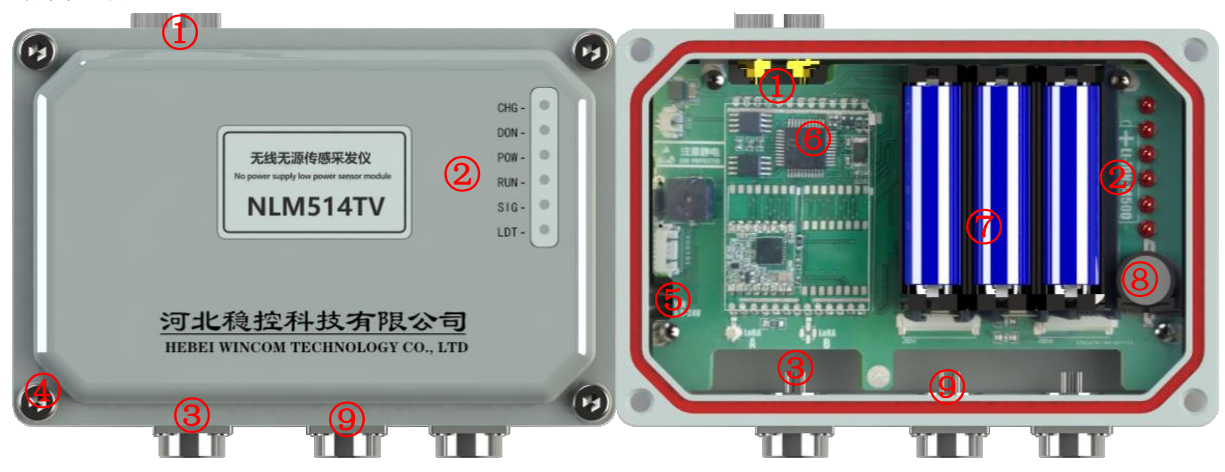

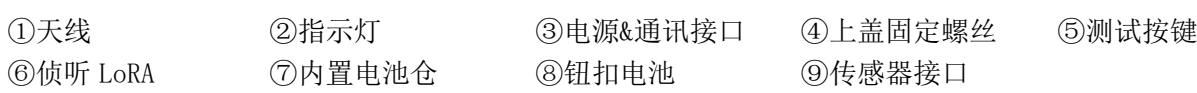

## <span id="page-7-0"></span>安装尺寸

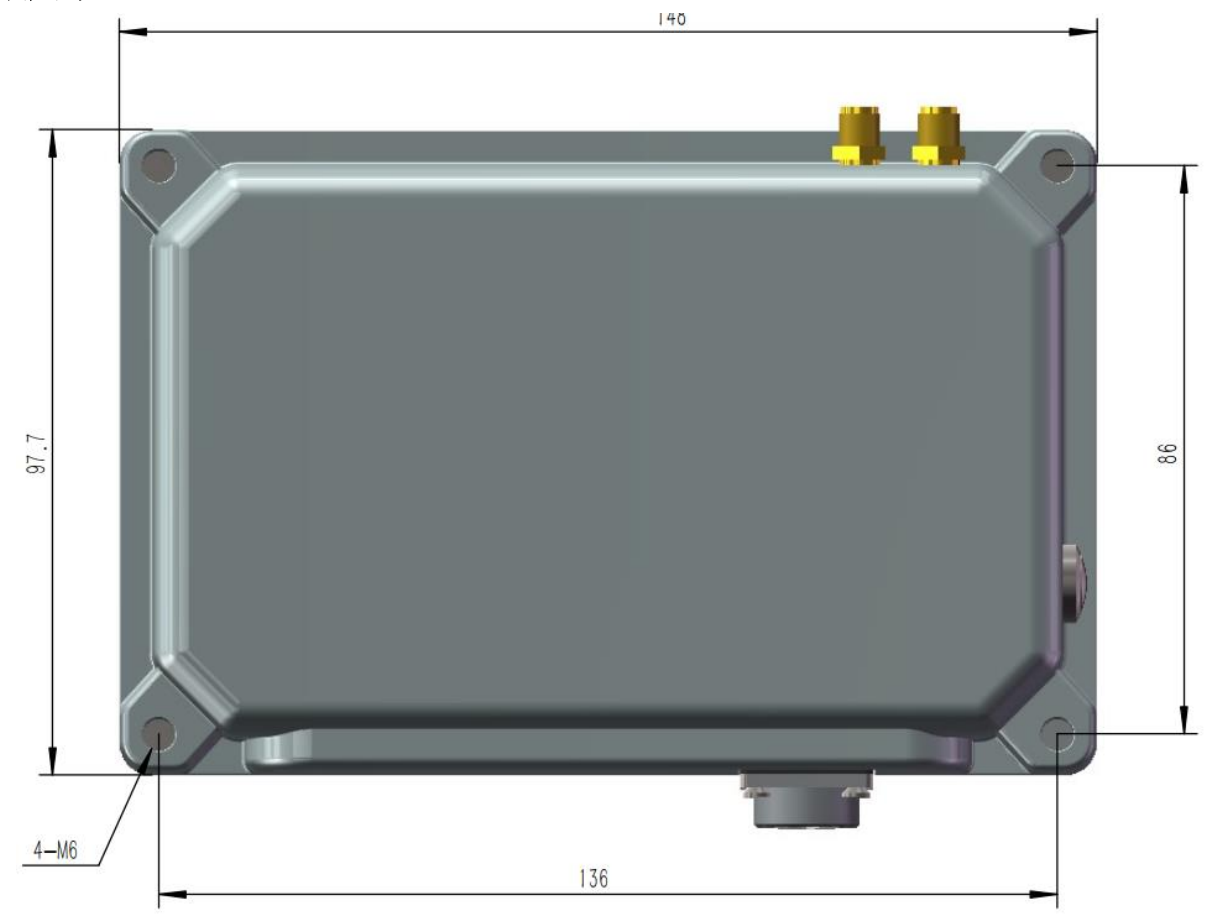

安装尺寸图(底视图)

## <span id="page-8-0"></span>指示灯

指示灯功能说明

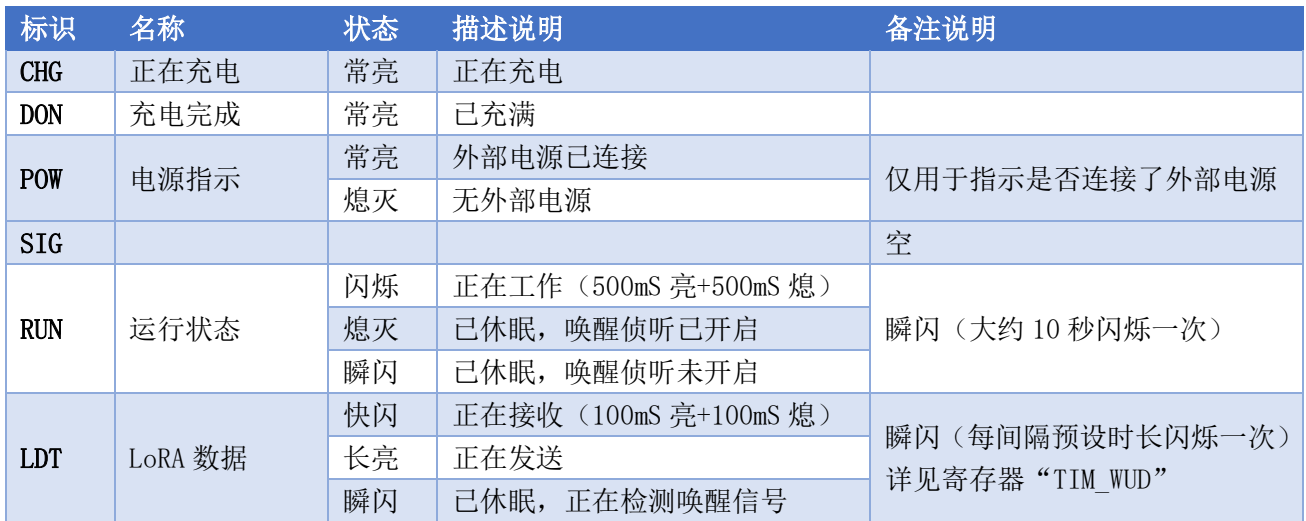

## <span id="page-8-1"></span>接口定义(NLM5xx)

### 电源&通讯接口

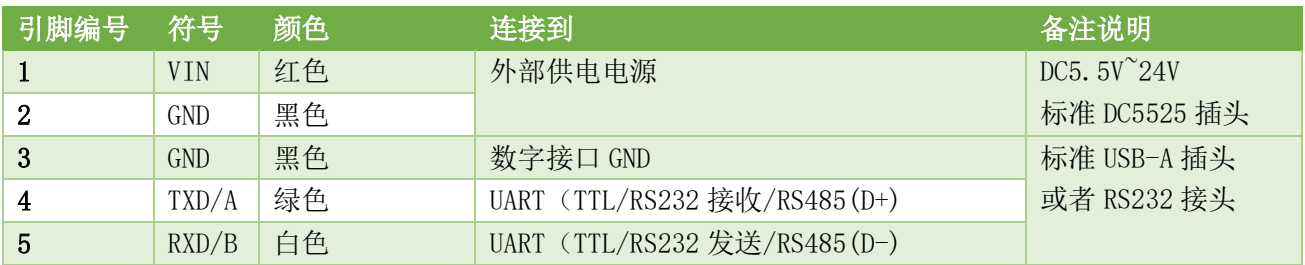

#### 传感器接口(振弦---频率、NTC 温度)

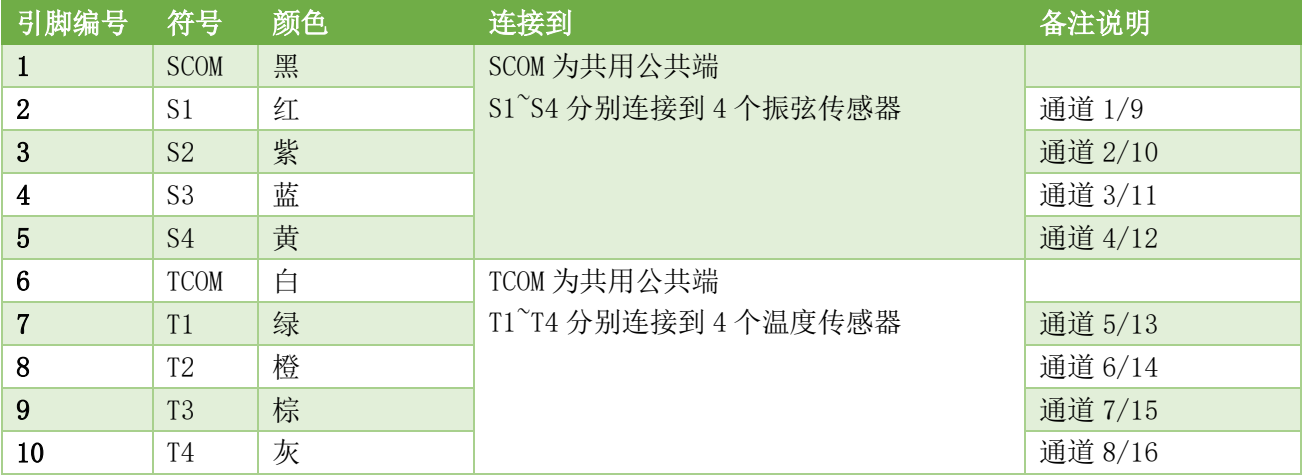

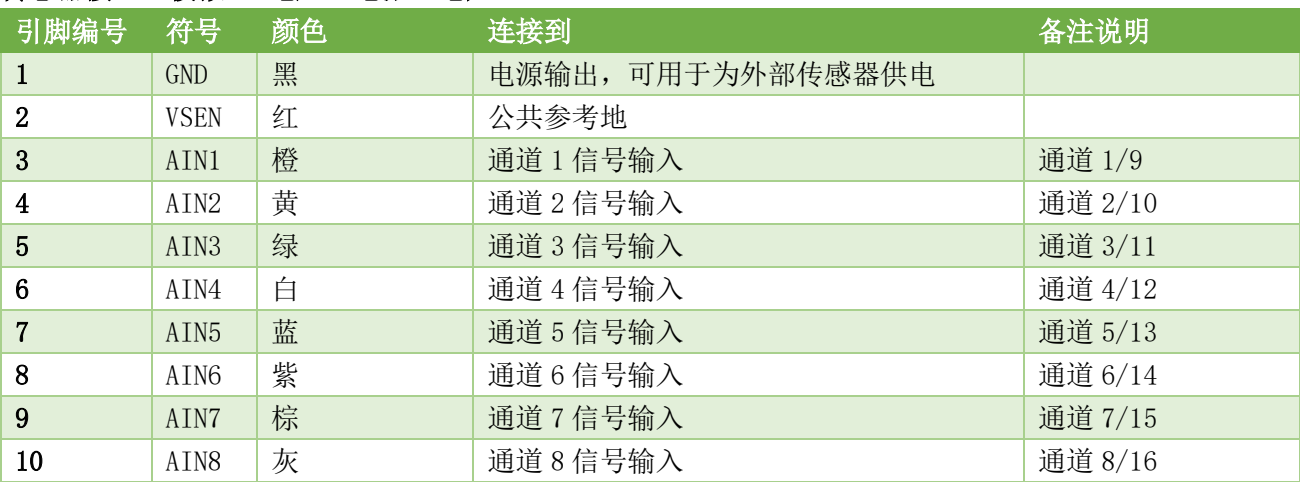

#### 传感器接口(模拟---电压、电流、电阻、NTC)

### <span id="page-9-0"></span>1.开始使用

#### <span id="page-9-1"></span>1.1 安装电池/连接电源

NLM5xx 使用内置电池和(或)外部电源工作。可以仅安装 1~3 节 14500 型锂电池, 或者仅使用外部供 电, 也可以内置电池和外部供电同时存在, 此时 NLM5xx 的电能完全来自外部电源, 同时外部电源也为内置 电池充电。

安装内置电池的方法和步骤为:(1)打开 NLM5xx 设备上盖,将电池安装于电池座内,注意电池正负极。

#### <span id="page-9-2"></span>1.2 数字接口

NLM5xx 的任意数字接口均可完成参数的读取与修改, 上位机(一般为计算机)使用对应电平类型的数 字接口或者通过 LoRA 接口与 NLM 建立连接即可, 数字接口的接收缓存均为 200 字节。

需要注意的是: 无论使用哪种数字接口, 上位机的接口参数必须与 NLM 一致。UART 接口参数包括通讯 速率、数据位、校验位、停止位,LoRA 接口参数包括射频频率(频道)、扩频因子、编码率、信道带宽。 NLM 通讯接口默认参数

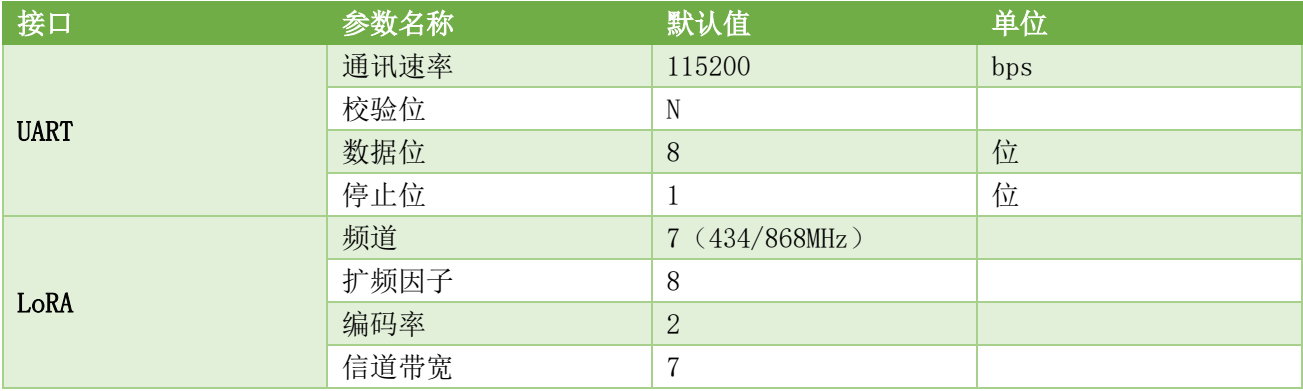

NLM5xx 有 1 路 LoRA 接口和 1 路独立的 UART 接口。采用"时分复用"技术将一路 LoRA 接口扩展为频道 A 和频道 B(LoRA-A 和 LoRA-B)。

#### <span id="page-9-3"></span>1.3 查看设备基本信息

在上电启动时 NLM5xx 会主动通过 UART-A 输出设备的基本信息,在设备运行过程中,向其发送\$INFO 指令获 取设备基本信息。基本信息如下所示:

文档版本 V1.1.0 适用于固件版本 V1.01 10 电话:0316-3093523 010-61591202

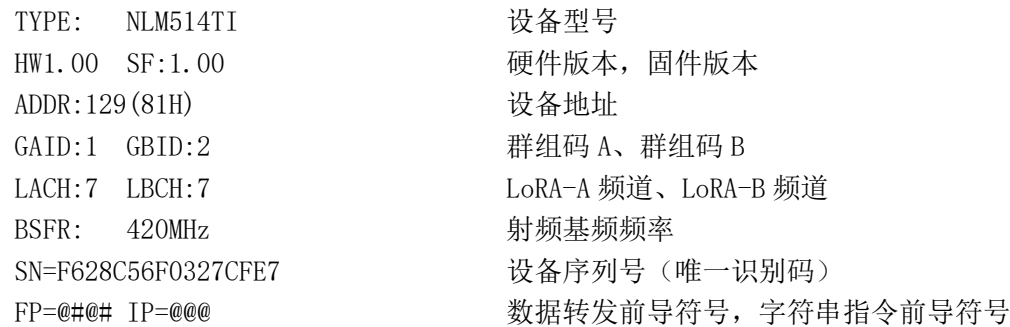

#### <span id="page-10-0"></span>1.4 使用\$SETPTool 工具读写参数

\$SETPTool 是通用的设备测试、参数读写工具,适用于我公司绝大部分设备。如果要编写自己的测试工 具,可参考"2.通讯协议"章节说明。

\$SETPTool For NLM5xx 的主界面如下图所示。

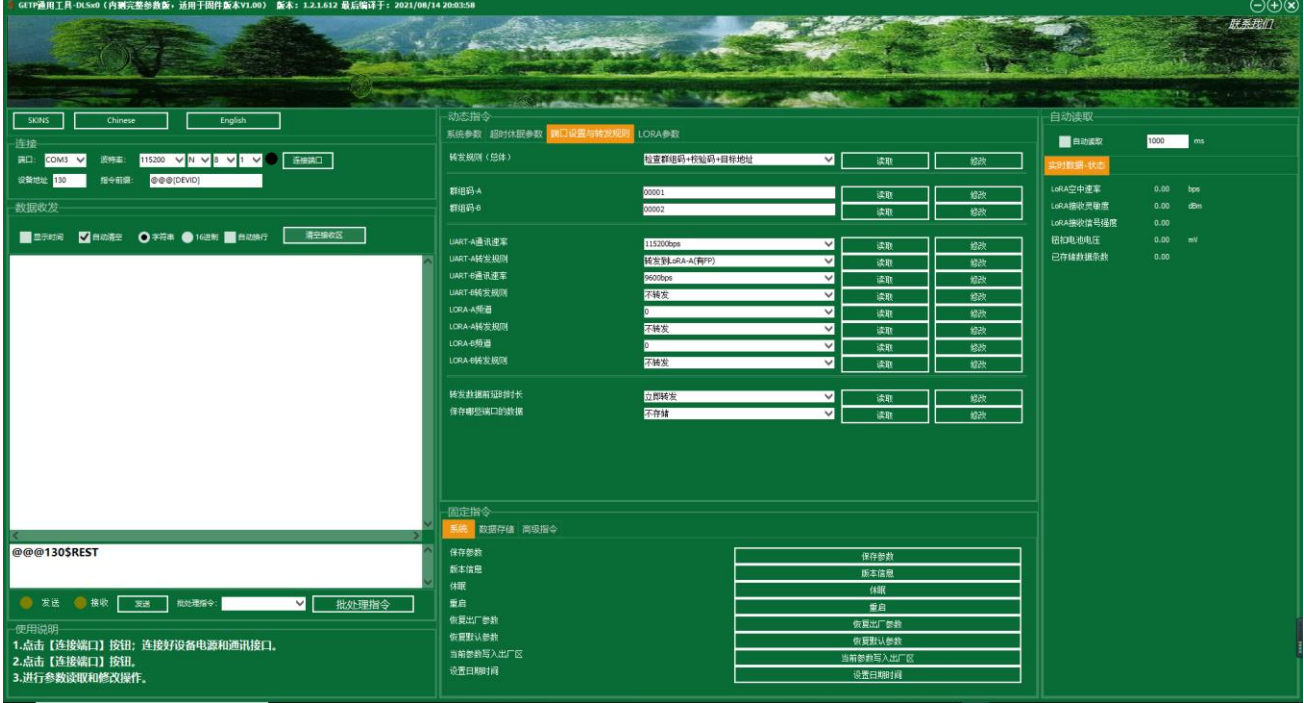

按照主界面左下角操作提示即可进行参数的读取、修改,以及设备的实时数据的自动读取。关于 \$SETPTool 更加详细的使用说明,详见"通用参数配置工具 SETPTool 使用说明.pdf"文件。

注意: NLM5xx 会在无操作数秒后进入休眠状态, 处于休眠状态时可能对首个 UART 指令不响应, 在进行 参数读取、修改操作时,应注意观察界面左侧的实时信息,必要时需要重复点击指令按钮方可生效。

#### <span id="page-10-1"></span>1.5NLM5xx 工作模式

#### <span id="page-10-2"></span>1.5.1 工作模式

NLM5xx 有实时接收和超时休眠两种工作模式, 修改寄存器 WKMOD 为 0 表示工作于实时接收模式, 为 1 表示工作于超时休眠模式。

- 实时接收模式: NLM 设备的 LoRA-A 接口一直处于接收状态,可接收任意前导码长度的 LoRA 数据。
- 超时休眠模式:当无操作超过预定的时长后,设备进入空闲状态节省电能,若长时间无数据交互时 进一步的进入停机状态。停机状态具有最低的电流消耗。在省电模式下,LoRA-A 和 LoRA-B 会不断 的监听有无 LoRA 唤醒信号,若有则会自动退出省电模式进入实时接收模式进行数据接收。

#### <span id="page-10-3"></span>1.5.2 状态机

文档版本 V1.1.0 适用于固件版本 V1.01 11 11 12 12 12 12 12 12 12 12 12 13 14 14 14 15 16 17 11 电话:0316-3093523 010-61591202

工作于超时休眠模式的设备有三种状态机(待机、空闲、停机)。

- 待机状态: NLM5xx 加电启动后的默认状态, 在此状态下, NLM5xx 连续的侦听 LoRA-A 和 LoRA-B 是 否接收到了有效的前导码®信号(时间间隔约 10mS), 当接收到时切换至接收模式直到数据接收完 毕。
- 空闲状态:处于待机状态的设备运行时长超过 TIM\_IDLE 规定的时长后自动进入空闲状态。空闲状 态具有较低的电流消耗。在此状态下,NLM 设备的 UART 正常工作, LoRA 处于休眠侦听状态,每间 隔 TIM WUT 规定的时长进行一次前导码侦听。当接收到 UART 数据或者 LoRA 前导码、或者预设的 超时采发时间间隔到达时退出空闲状态进入待机状态。
- 停机状态:处于空闲状态的设备运行时长超过 TIM\_STOP 规定的时长后自动进入停机状态。停机状 态具有最低的电流消耗。在此状态下,NLM 设备的 UART 处于省电状态,LoRA 处于休眠侦听状态, 每间隔 TIM WUT 规定的时长进行一次前导码侦听。当接收到 UART 数据或者 LoRA 前导码、或者预 设的超时采发时间间隔到达时退出停机状态进入待机状态。需要注意的是:处于停机状态的设备所 接收到的第一包 UART 数据会不完整,此不完整的数据包会被直接丢弃(不作任何处理)。

当处于空闲或者停机状态的设备被数字接口的数据接收事件唤醒后,对接收到的数据进行处理(转发、 存储、执行指令等),处理完毕后会立即再次进入空闲状态。若接收到的数据是针对设备本身的指令,则会 执行指令并自动切换到待机状态并设置待机状态累计时长为 0(即:等待 TIM\_IDLE 时长后才会再次进入空 闲状态)。

①前导码:LoRA 通讯之前由发送方主动发送的一串同步信号,同步信号之后才是真正的数据内容。

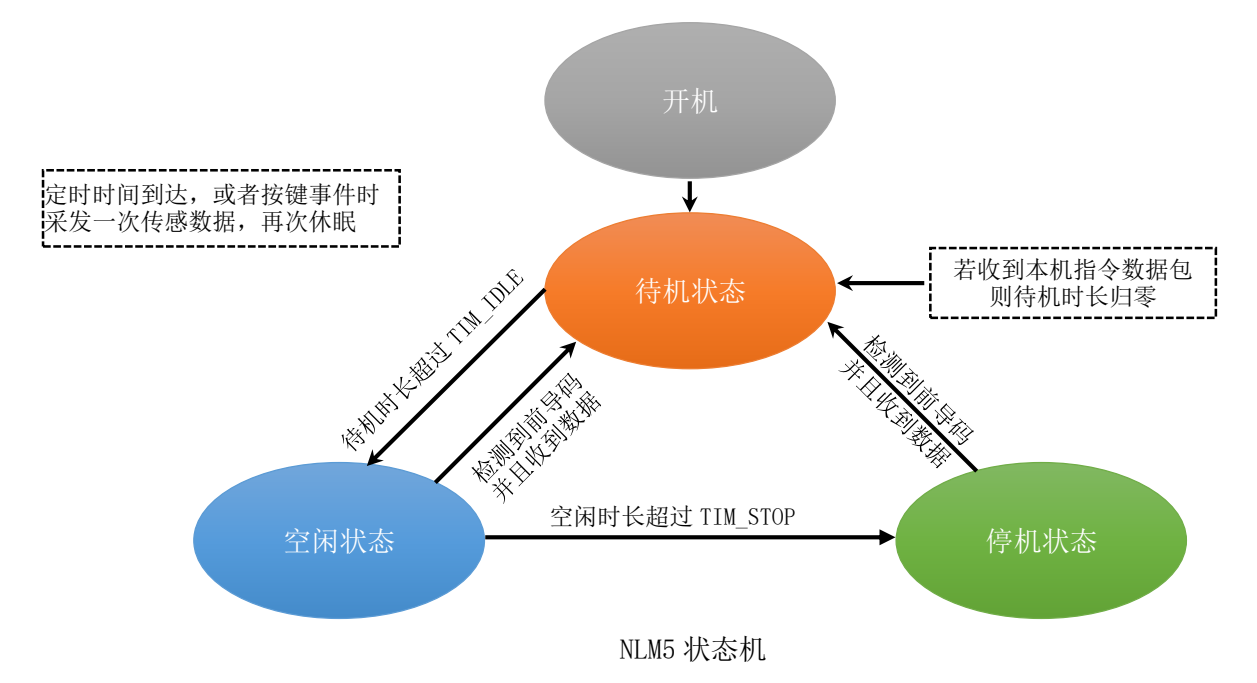

#### <span id="page-11-0"></span>1.5.3 自动超时采发

NLM5xx 大部分时间处于低功耗的休眠状态,当预定的时间到达时会自动启动,采集传感器数据、存储、 LoRA 发送。

预定的启动时间长度默认为 1 小时。

#### <span id="page-11-1"></span>1.5.4 休眠与无线唤醒

除了可以自动定时启动外,NLM5xx 还支持无线唤醒功能,使用任意的与其 LoRA 参数相同的无线设备发 送包含有一定时长前导码的数据包即可将处于休眠状态下的 NLM5xx 唤醒, 被唤醒的 NLM5xx 可进一步接收 其它指令, 完成一些特定的工作。(比如: 强制采发一次、读取参数、修改参数等)。

文档版本 V1.1.0 适用于固件版本 V1.01 12 电话:0316-3093523 010-61591202

利用此特性,使用我公司无线手持读数仪,可以在数公里内读取 NLM5xx 的实时传感器数据。

#### <span id="page-12-0"></span>1.5.5 工作模式性能对比

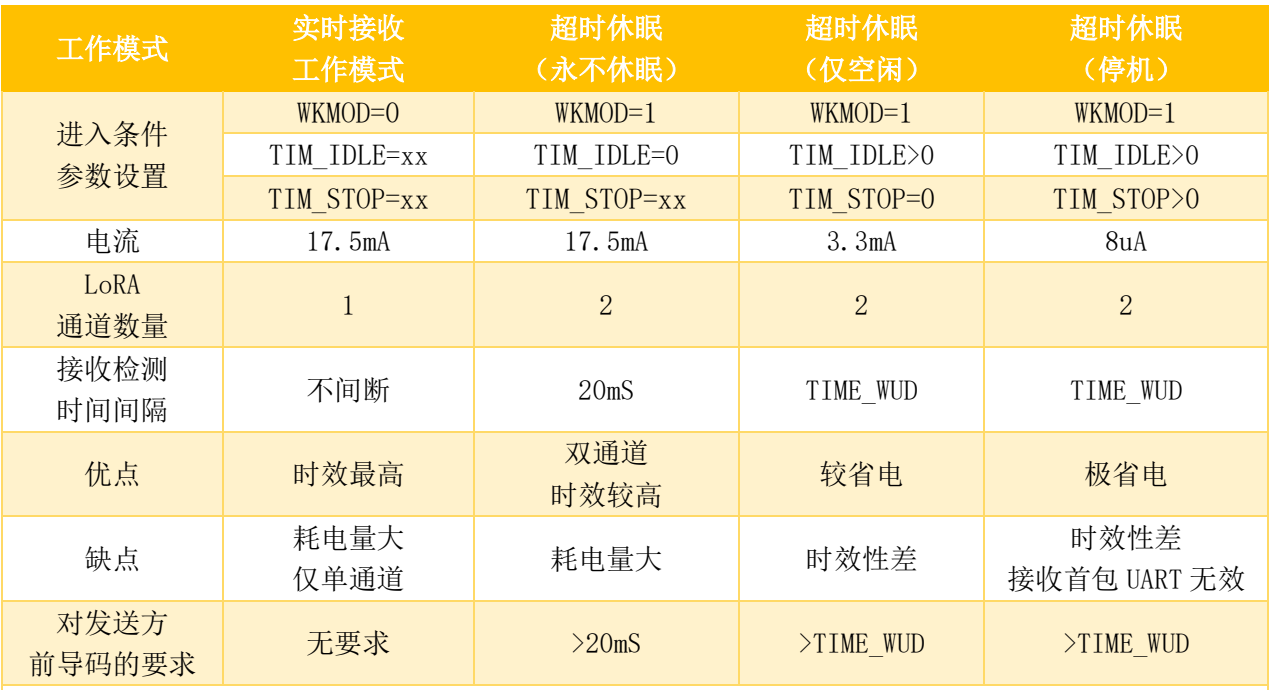

参数"xx"表示不关心。

为了提高数据传输时效性,应根据接收方对前导码的长度要求设置"发送前导码时长 TIM SPB"参数

#### <span id="page-12-1"></span>1.6LoRA 频道与中心频率

NLM 使用频道来设置不同的射频中心频率。

中心频率 MHz = 基频 $MHz + ($  频道 \* 2MHz)

出厂时,NLM 的 LoRA 基频已设置为 420 或者 854MHz,可以使用\$STRF=xxx 重新设置基频。

例如: \$STRF=420

注意:不得修改 LoRA 的基频(除非为了与其它厂商的 LoRA 进行匹配或者极为特殊的用途)。

#### <span id="page-12-2"></span>1.7 设备地址设置

在同一区域内,不得有重复地址的 NLM5xx 设备,故此需要使用参数配置工具为每一台 NLM5xx 修改为 不同的地址。

#### <span id="page-12-3"></span>1.8 读取内部存储的数据

NLM5xx 内部可存储两类数据,一类为采集到的传感器数据,另一类为其做为中继器时接收到的其它 LoRA 设备发来的数据。

使用\$GTDS=xxxx 可读取传感器采发数据, xxxx 为要读取的数据记录号。

使用\$GTDR=xxxx 可读取转发过的数据

返回的数据包协议详见"2.5d 存储数据协议"章节说明。

小技巧: 当 xxxx 为 0 时, 设备会返回其存储的最后一条数据。

### <span id="page-12-4"></span>2.通讯协议

#### <span id="page-12-5"></span>2.1 寄存器(参数)汇总

NLM5xx 有很多参数(寄存器),对于一些简单的应用,用户无需关心这些参数,使用默认参数值即可。

文档版本 V1.1.0 适用于固件版本 V1.01 13 13 13 13 13 13 13 13 14 14 15 15 16 17 18 19 19 19 19 19 19 19 19 19 19 19 19 19 电话:0316-3093523 010-61591202

本手册仅列出较为常用的参数,当需要配置设备完成复杂、特殊的应用时,请查看"NLM5xx 寄存器汇 总说明.pdf"。

#### <span id="page-13-0"></span>2.1.1 寄存器(读/写)

寄存器(读/写)

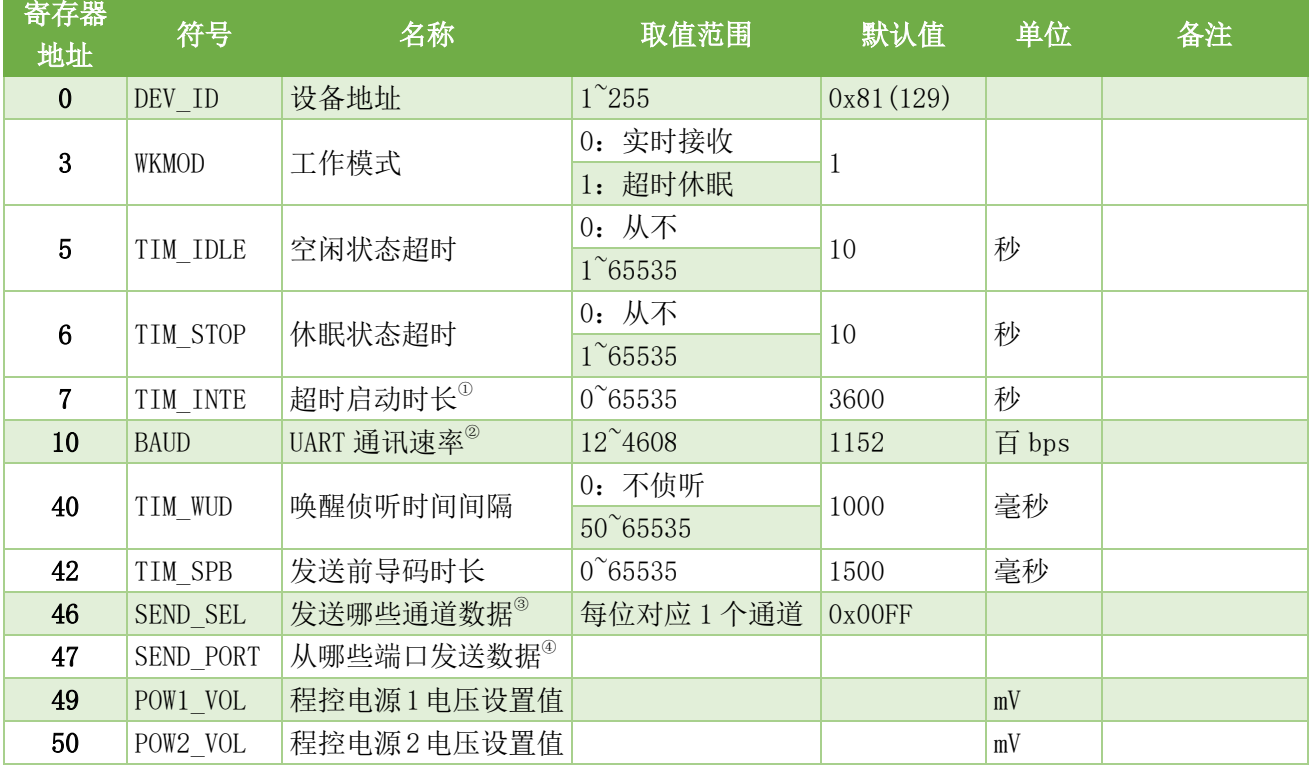

#### (1)采发间隔寄存器 TIM\_INTE

当参数值小于 60000 时单位为秒,超过 60000 时的间隔时长=(值-60000) 分钟, 例如: 60030 表示 30 分钟, 60060 表示 60 分钟(即 1 小时)。

(2)UART-x 通讯速率寄存器

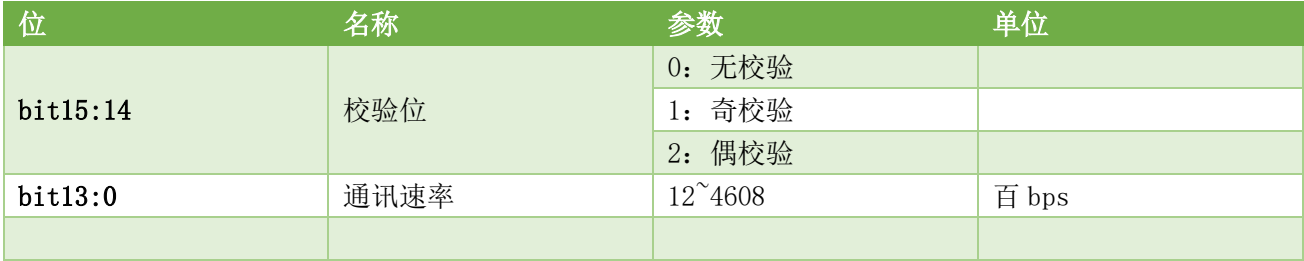

#### (3)发送哪些通道的数据

NLM5xx 在进行 LoRA 数据发送时,发送内容包括基本信息和通道数据,基本信息为必定发送项,包括设备地 址、数据记录号、输入电压 VIN、电池电压 VCC、钮扣电池电压 BAT、脉冲读数值 PUL, 通道数据为可选项, 通过寄存器 SEND SEL 来设置发送哪些通道的数据。

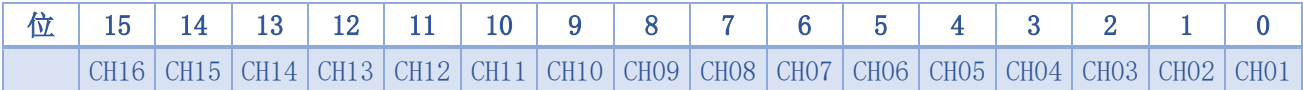

例如: 设置 SEND SEL 的值为二进制的 0000 0000 1111 1111B (对应 10 进制 255、16 进制 0x00FF)时, 在 发送数据时通道 9~15 不会被发送(仅发送通道 1~8)。

#### 针对实际使用的通道,设置为"仅发送必要的通道数据",可有效减少数据包的长度,缩短发送数据包的时 长,从而达到节省电量的目的。

#### (4) 从哪些端口发送采集到的数据 SEND\_PORT

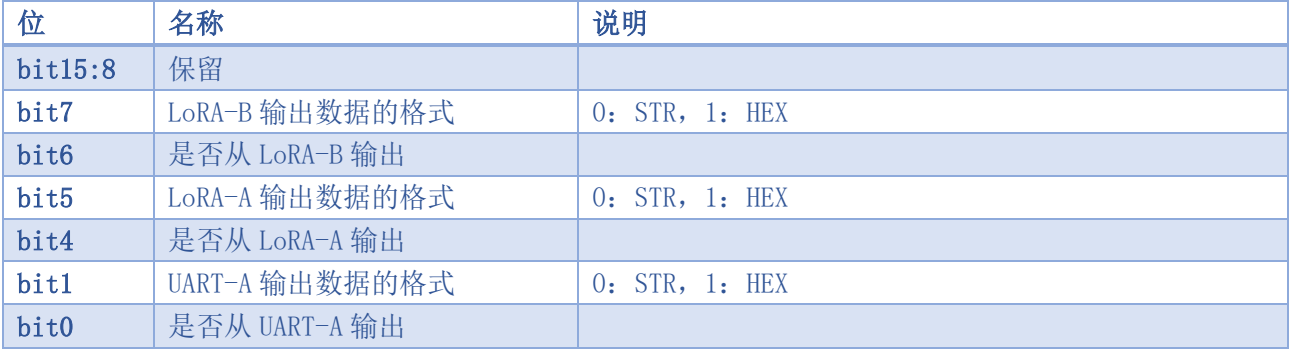

#### <span id="page-14-0"></span>2.1.2 寄存器(只读)

寄存器汇总表(只读)

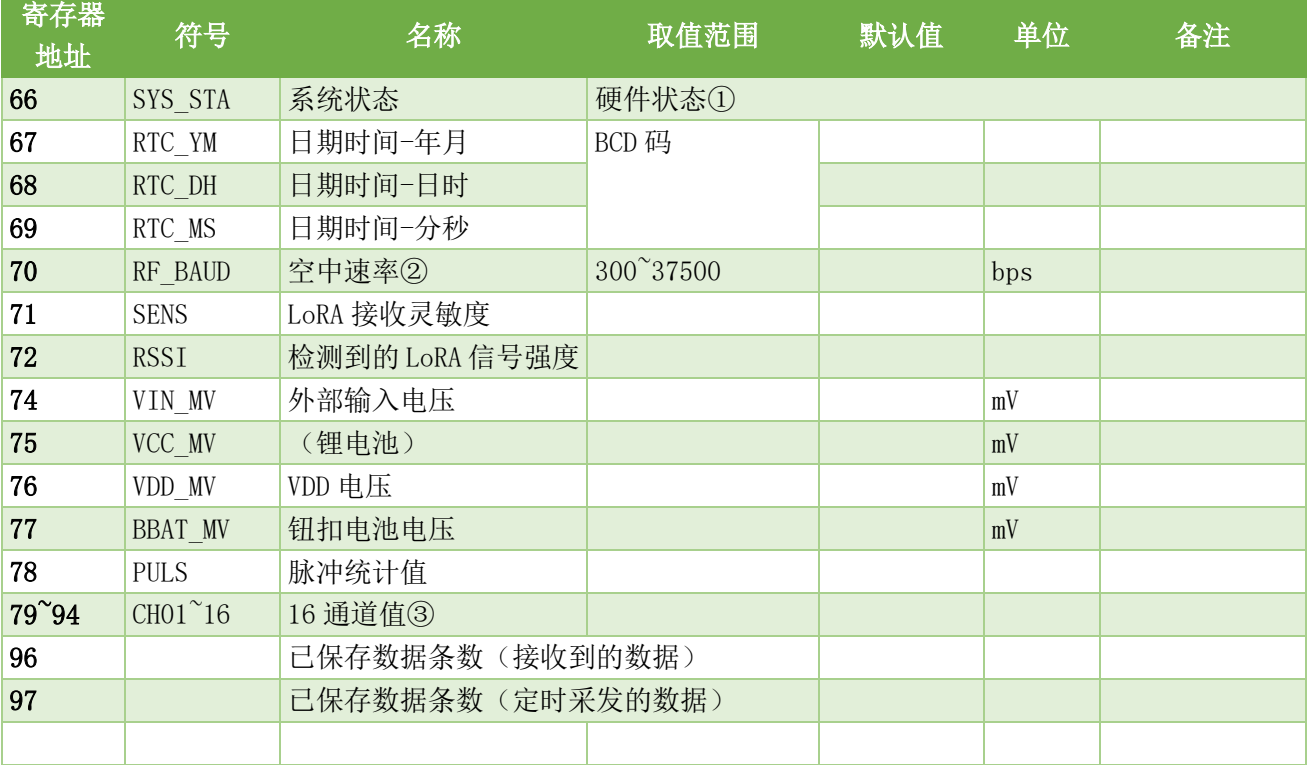

#### (1)系统状态

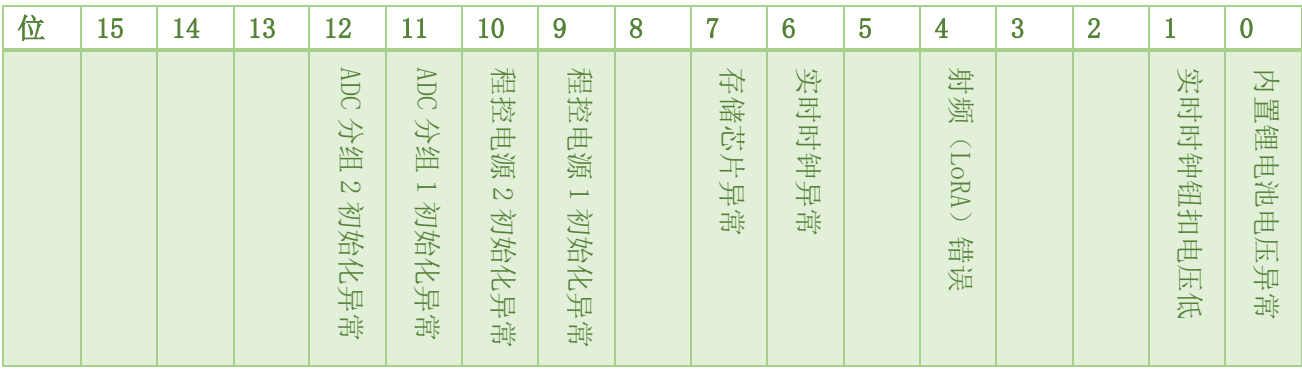

文档版本 V1.1.0 适用于固件版本 V1.01 15 16 16 16 17 18 19 19 19 19 19 19 19 19 19 19 19 19 1 电话:0316-3093523 010-61591202

(2)空中速率寄存器 RF\_BAUD(只读)

这个寄存器存储的是 NLM 根据 LoRA 的扩频因子、编码率、信道带宽计算得到的射频传输速率,单位 bps。 (3)通道分配及数值单位

NLM5 设备有 16 个通道(分为两组,每组 8 通道), 第 1 组为通道 1~8, 第 2 组为 9~16, 每组通道均可指定 为振弦传感器(频率、温度)或者模拟信号传感器(电压、电流、电阻、热敏温度)。

振弦传感器从第1 组通道开始,振弦温度从每组的第5 通道开始。

模拟传感器从振弦下一组通道开始。

举例

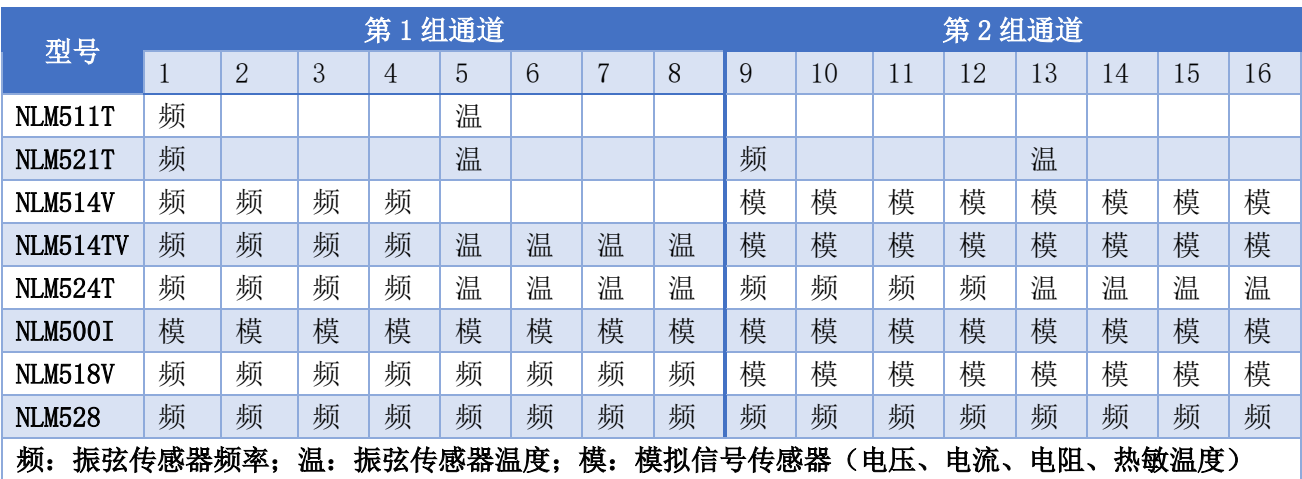

#### <span id="page-15-0"></span>2.2 参数读写协议

NLM5xx 支持基于设备地址的 MODBUS 协议、自定义的 AABB 协议以及字符串指令集协议,使用这些通讯 协议可对寄存器(参数)进行访问。

#### <span id="page-15-1"></span>2.2.1MODBUS 协议

NLM5xx 支持 MODBUS 的 03、04、06 指令码。

(1) 03 (0x03) /03 (0x04) 指令码: 读取多个连续的寄存器数据, 指令格式如下 指令数据帧结构

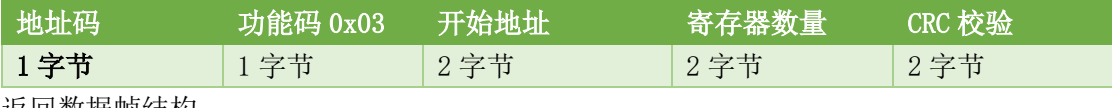

返回数据帧结构

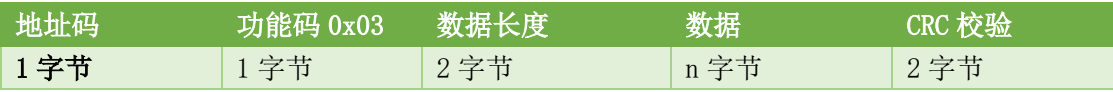

例: 读取地址为 129 的设备寄存器值,寄存器开始地址为 0,连续读取 10 个寄存器

主机发送指令:0x81 0x03 0x00 0x00 0x00 0x0A 0xDA 0x0D

从机返回应答:81 03 14 00 81 00 01 00 02 00 01 00 01 00 0A 00 0A 00 01 09 60 00 07 A1 EF(下 划线为读取到的 10 个寄存器值)

读取多个连续寄存器时,单次读取不要超过 32 个寄存器,不要试图读取不存在的寄存器。

(2)06(0x06)指令码:修改单个寄存器的值,指令格式如下

指令数据帧结构

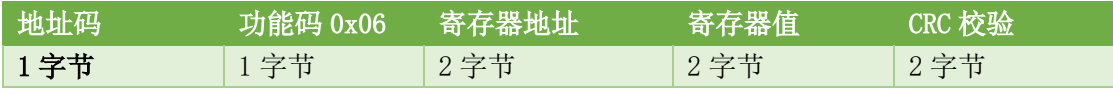

返回数据帧结构

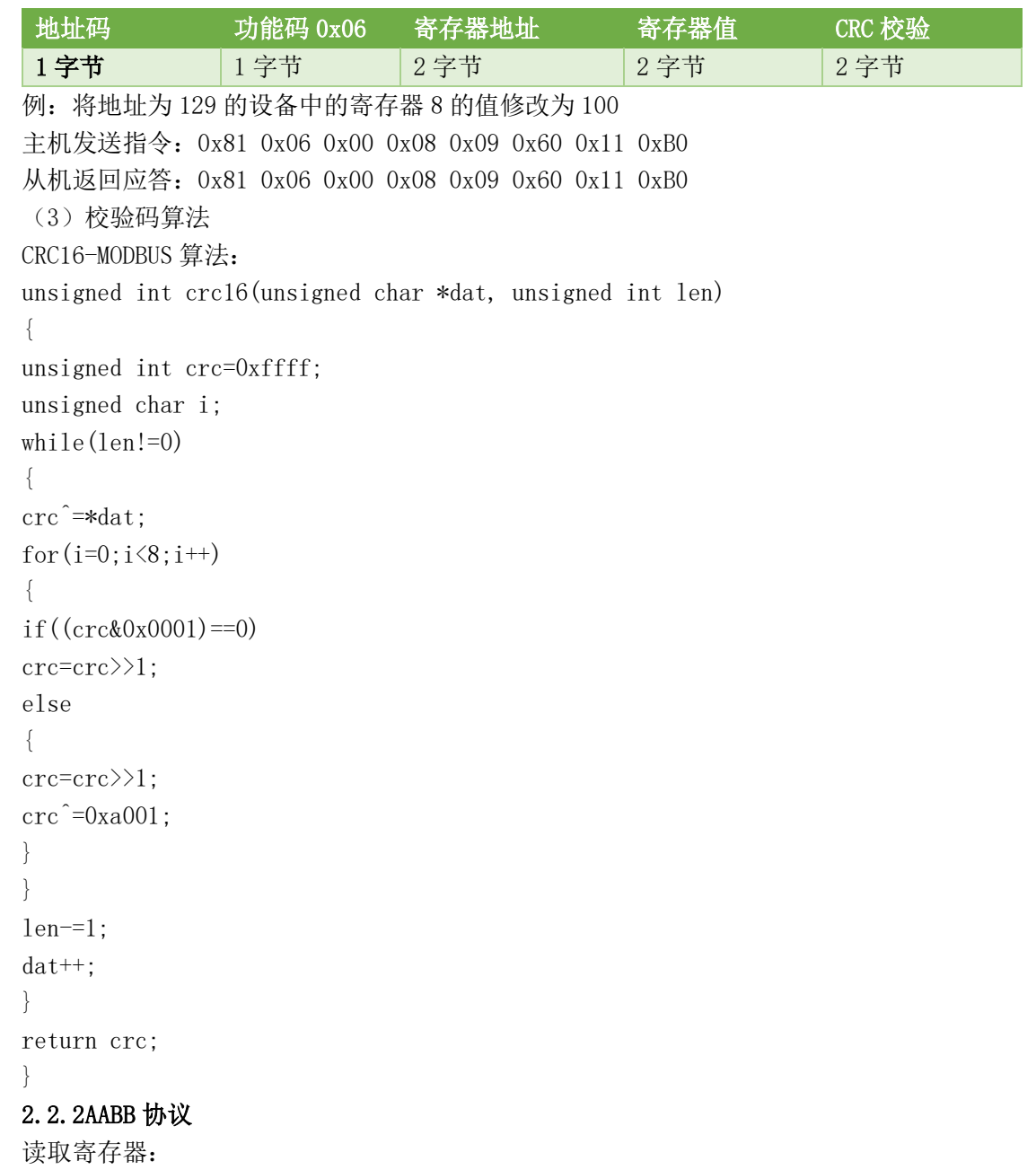

<span id="page-16-0"></span>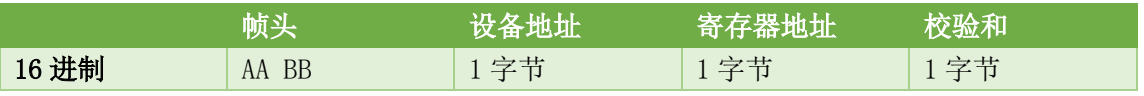

设备响应:

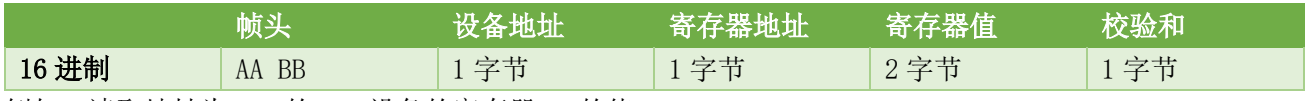

例如:读取地址为 129 的 NLM 设备的寄存器 10 的值。

向设备发送(HEX):AA BB 81 0A F0

设备返回(HEX): AA BB 81 0A 04 80 74, 0x0480 是 10 进制的 1152。

#### 修改寄存器:

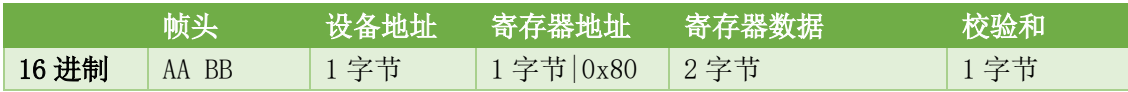

设备响应:

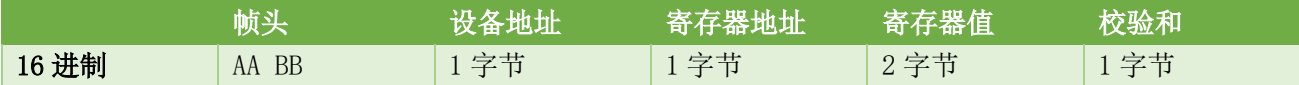

例如: 修改地址为 129 的 NLM 设备的寄存器 10 的值为 1152 (0x0480)。

向设备发送:AA BB 81 8A 04 80 F4

设备返回:AA BB 81 0A 04 80 74

注意: AABB 协议仅可访问地址为 0~127 的寄存器。

提示:AABB 协议中,0xFF 为通用地址。

#### <span id="page-17-0"></span>2.2.3 基于设备地址的\$字符串协议

(1)读取单个寄存器

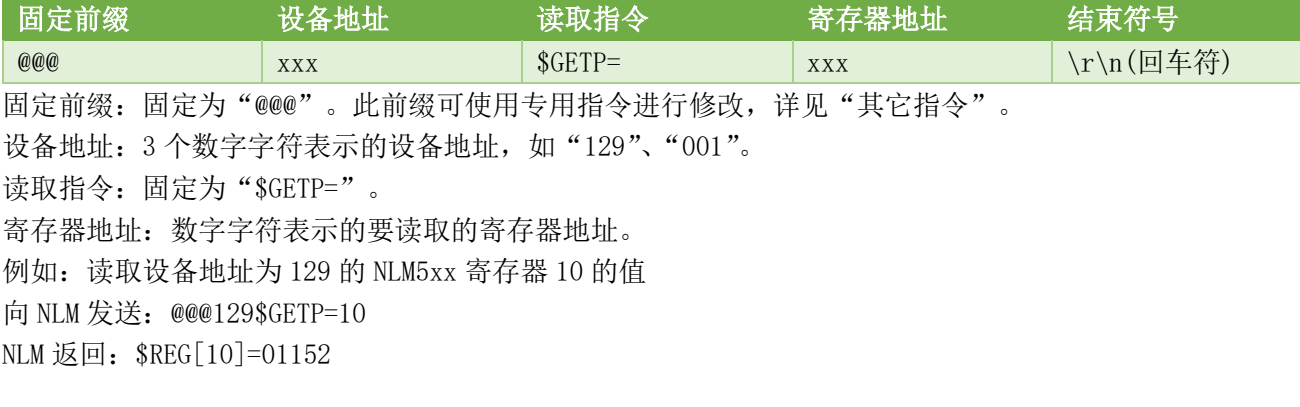

(2)修改单个寄存器

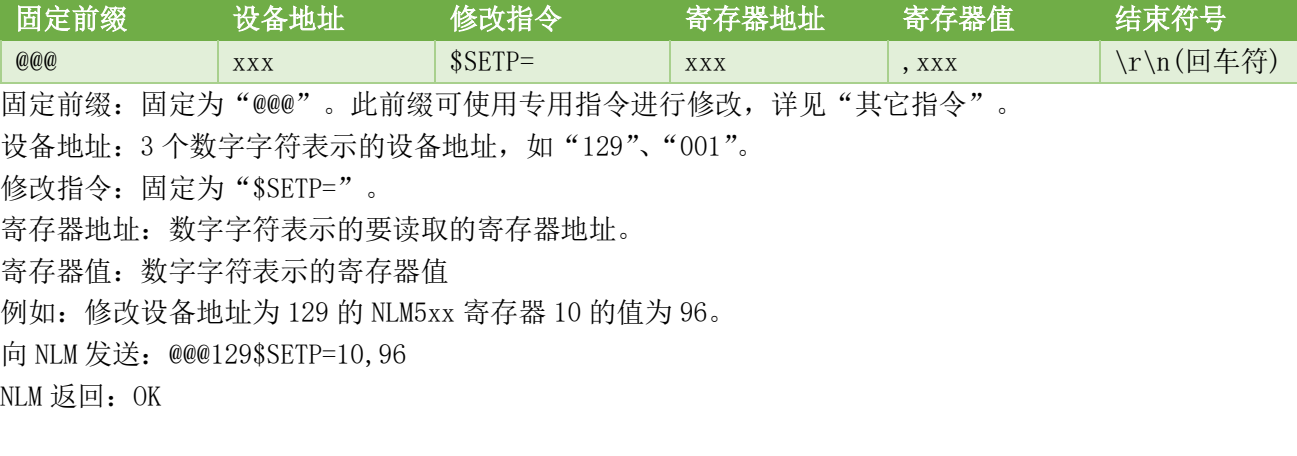

(3)读取多个寄存器

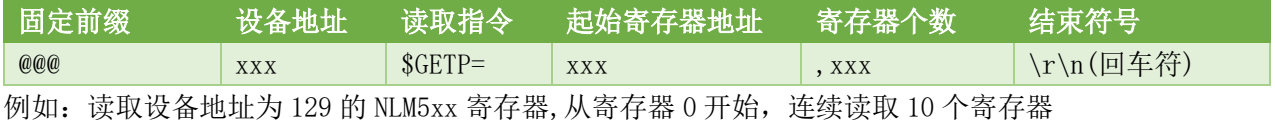

向 NLM 发送:@@@129\$GETP=0,10

NLM 返回: \$REG[00]=00129,00001,00002,00001,00001,00005,00005,00001,03200,00000

(4)修改多个寄存器

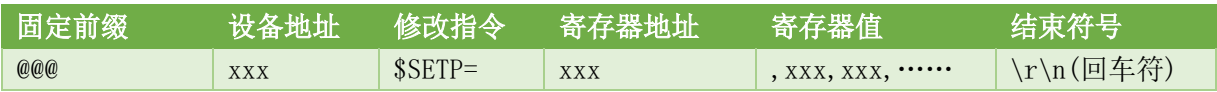

例如: 修改设备地址为 129 的 NLM5xx 寄存器, 从寄存器 0 开始, 连续修改 5 个寄存器 向 NLM 发送:@@@129\$SETP=0,129,1,2,1,1

NLM 返回: OK

#### <span id="page-18-0"></span>2.2.4 其它指令

指令格式(结构)

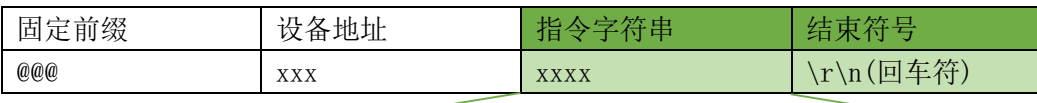

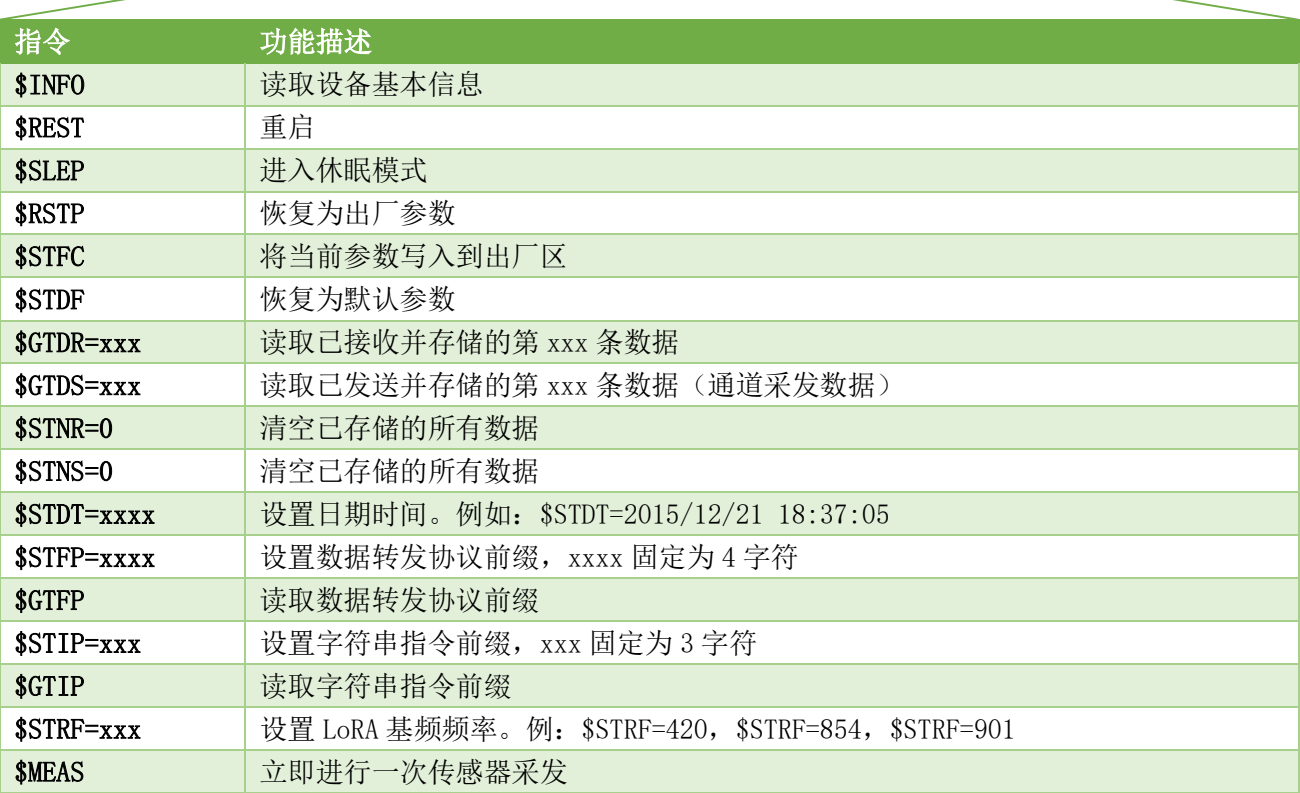

#### <span id="page-18-1"></span>**2.3** [超级指令](mailto:2.3超级指令@REST)**@REST**

超级指令是不带有设备地址的字符串指令,仅当设备无法正常通讯、指令前导码不正确或者其它无法预 知的错误导致设备无法正常工作时使用。向 NLM 设备发送此指令后,设备依次进行恢复参数为默认值、重写 出厂参数区、重写指令前导符号、重写数据转发前导符号的操作,此指令执行完成后会自动重新启动。

#### <span id="page-18-2"></span>2.4 数据转发协议

NLM5xx 支持我公司专利的 DFP 数据转发协议,详见"DFP 数据转发协议说明.pdf"。

#### <span id="page-18-3"></span>2.5 存储数据协议

NLM5xx 可以存储两类数据, 分别是通过数字端口接收到的数据和自动定时采发的通道数据, 最多存储 4096 条 (各 4096 条)。存储空间自动循环使用, 即: 当第 4096 条数据存储后, 下一条 (4097 条) 数据会占 用第 1 条的存储空间。

#### <span id="page-18-4"></span>2.5.1 接收数据存储与读取

寄存器 SAVE\_RECV 用来设置数字接口收到数据后是否存储到内部 Flash 芯片。Bit0 代表 UART-A, bit1 代表 UART-B, bit2 代表 LoRA-A, bit3 代表 LoRA-B。

文档版本 V1.1.0 适用于固件版本 V1.01 19 例如: DAT\_SAVE=0x0001 表示 UART-A 收到数据后存储到 Flash 芯片。DAT\_SAVE=0x000F 表示无论哪个 数字接口收到的数据都存储。

电话:0316-3093523 010-61591202

存储于 Flash 芯片的数据可使用"\$GTDR=数据号,数据协议码"指令读取,数据协议码为 0 时表示输出 数据时不带有数据的数据记录标识和基本信息,数据协议码为 1 时表示输出数据时带有数据的数据记录标 识和基本信息。NLM 输出的数据格式如下。

已存储的数据包结构

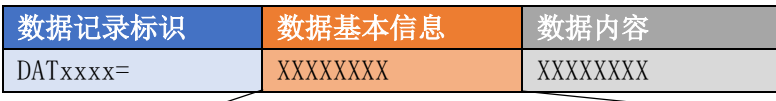

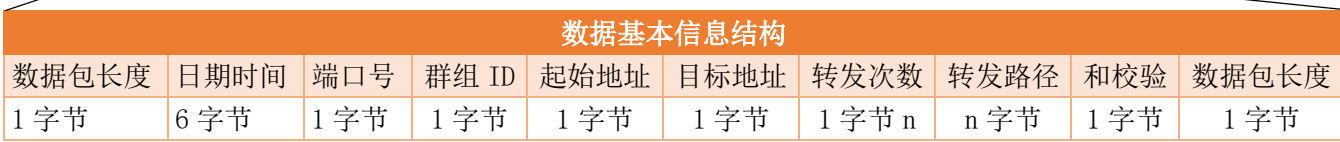

数据记录标识: 固定为"DAT+4 位数字字符"(8 字节), 数字字符表示本条数据是内部存储的第几条数据。 数据包长度:包含此字节在内及其之后所有数据的总字节数

日期时间:BCD 码表示的年月日时分秒。

端口号: 本条数据是哪个数字接口接收并存储的。0 表示 UART-A, 1 表示 UART-B, 2 表示 LoRA-A, 3 表示 LoRA-B。

群组 ID、起始地址、目标地址、转发次数、转发路径、校验和、数据包长度、数据内容含意与 FP 相同,详 见"转发数据包结构"小节。

例如:

向 NLM 发送:@@@129\$GTDR=79,1

NLM 返回(HEX):44 41 54 30 30 37 39 3D 14 16 01 12 01 45 17 00 01 FF FF 00 C5 06 31 32 33 34 35 36

44 41 54 30 30 37 39 3D: DAT0079=

14:本字节及之后所有数据字节数,0x14=20 字节。

16 01 12 01 45 17:本条数据的存储时间为 2016-01-12 01:45:17

00:本条数据是 UART-A 接收并存储的

01 FF FF 00 C5 06: 本条数据接收时的 FP, 0x06 表示实际的数据内容为 6 个字节。详见"FP (转发协议 前缀)结构"。

31 32 33 34 35 36:实际的数据内容。

例如: 向 NLM 发送:@@@129\$GTDR=79 NLM 返回 (HEX): 31 32 33 34 35 36

注: 读取第 0 条数据时, NLM 会返回最后存储的一条数据, 例如: 向设备发送 "@@@129\$GTDA=0,1", 设备 返回"DAT0123=……",表示当前已经存储了 123 条数据。

#### <span id="page-19-0"></span>2.5.2 发送数据存储与读取

当自动定时采发时,在发送完成后会自动将发送的数据存储在设备内部。使用"\$GTDS=数据号,数据协议码" 可读取指定记录号的已保存数据。数据协议码为 0 时表示以字符串形式输出数据,数据协议码为 1 时表示 以 16 进制形式输出。NLM 输出的数据格式如下。

#### 已存储的数据包结构(STR 格式)

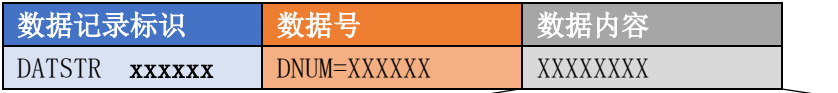

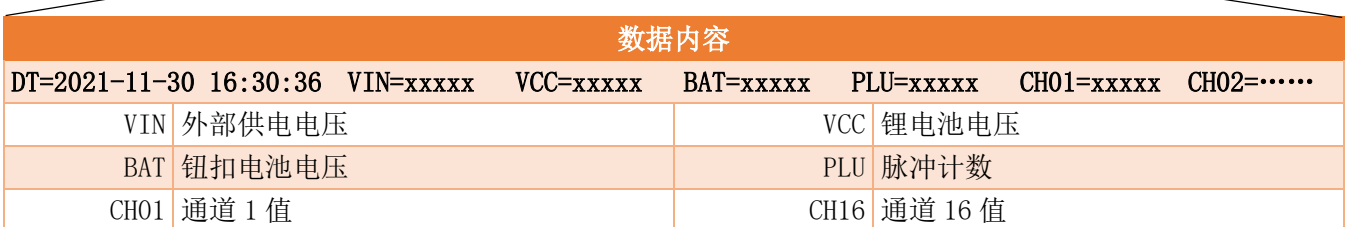

已存储的数据包结构(HEX 格式)

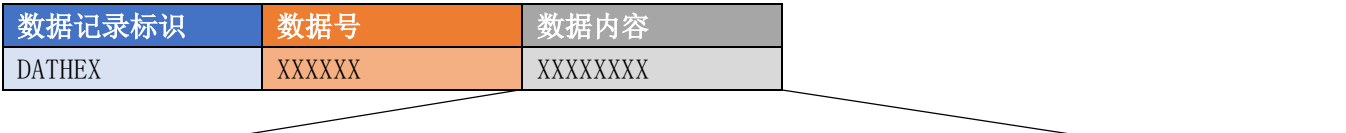

数据内容

日期时间 BCD 码 (6 字节) +00 00+VIN(2 字节)+VCC(2 字节)+BAT(2 字节)+PLU(2 字节)+16 通道数据

## <span id="page-21-0"></span>3.NLM 应用实例

以下实例均以 NLM 默认参数为基础。

#### <span id="page-21-1"></span>3.1 多台 NLM 设备数据汇总、远传

本实例使用多台 NLM 进行传感器数据采集,并将数据发送给 DLS11 后转发至数据中心。

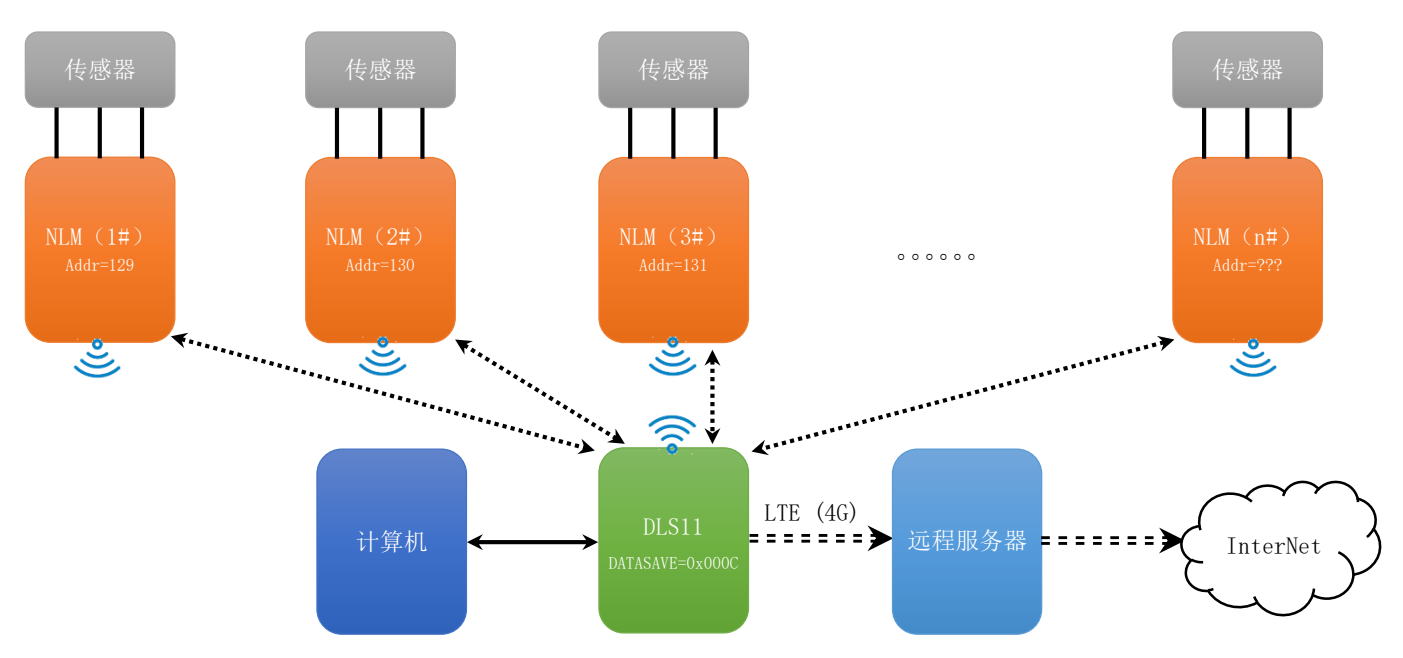

本应用实例中,每台 NLM 设备定时启动发送数据, DLS11 在接收到数据后存储并定时启动 LTE (4G) 网络将 数据打包后发送到远程服务器。

当使用默认参数时,任意一台 NLM 发送数据时均会将其它 NLM 设备唤醒,造成其它设备的电能浪费,为了 节省电量,应将 NLM 设备的唤醒侦听功能关闭。

当使用默认参数时,每台 NLM 发送数据时会有 1~2 秒的前导码, 以便可以唤醒休眠中的 DLS11, 您可将 DLS11 的工作模式设置为"实时接收",将 NLM 设备的前导码时长修改为 0,这样可大大缩短 NLM 设备发送数据的 时长,实现节省电能的目的。

使用 DLS10、DLS11、NLM500,可组成更加复杂的现场网络,由于即支持同频率 ID 码规则数据转发,也支持 跨网(频率)数据转发,故而可以灵活的实现无线分组、第三方 LoRA 设备接入、数据定向传输等丰富实用 的现场网络。LoRA 组网数据转发、LoRA-LTE (4G) 网关、无线唤醒和定时传感器数据采发是最重要的核心 技术,为了更好的理解和使用,除本手册外,请参考 DLS10 和 DLS11 的数据手册和应用实例。

### <span id="page-22-0"></span>4.常见问题

#### <span id="page-22-1"></span>4.1UART 通讯问题

使用 UART 接口时一定要确认收发双方的通讯参数完全一致,包括通讯速率、数据位、校验位、停止位 参数。

NLM 在上电时会主动输出设备基本信息,若与之连接的上位机可以正常接收到基本信息则说明通讯参数 正确,若无法收到或者接收到"乱码"则应修改上位机通讯参数,默认情况下 NLM 的通讯参数为 115200,N,8,1。

#### <span id="page-22-2"></span>4.2 参数访问相关问题

对于 NLM 的参数访问必须是基于设备地址的指令(MDOBUS、AABB、字符串),所以首先要确认指令中的 设备地址是否正确。

当使用字符串指令时,一定要确认指令的 3 个前导符号是否正确。指令前导符号可以从上电信息中获 取,详见"查看设备基本信息"。

若上电信息中的指令前导符号为"乱码"或者"空"时,可使用"OREST"超级指令恢复设备为出厂状 态。

#### 4.3 如何才能更省电

- (1)设置更长的采发时间间隔,减少采发频度。
- (2)不需要的通道配置为"不发送",减少发送的数据内容。
- (3)使用 HEX 格式发送,减少发送的数据长度。
- (4)修改 LoRA 参数,缩短发送时长(不推荐)。
- (5)关闭唤醒侦听功能(仅保留定时采发功能)。
- (6)关闭定时采发功能(仅使用无线设备发送唤醒并采发指令来获取传感器数据)。

## 河北稳控科技有限公司

通讯地址:河北省燕郊开发区创业大厦 12 层

联系电话: 400-096-5525 0316-3093523

官方网址: [www.winkooo.com](http://www.winkooo.com/) 邮箱:[INFO@GEO-INS.COM](mailto:INFO@GEO-INS.COM) [INFO@GEO-EXPLORER.CN](mailto:INFO@GEO-EXPLORER.CN)